# **Eurom Smart App Gebrauchsanleitung**

- **1. Downloaden und installieren Eurom Smart App**
- **2. Registrieren Eurom Smart App**
- **3. Eurom Gerät mit der Eurom Smart App im normalen Modus verbinden**
- **4. Eurom Gerät mit der Eurom Smart App im AP-Modus verbinden**
- **5. Eurom WLAN-Geräte: Anleitung für Zurücksetzen, Ein-/Ausschalten von WLAN, Aktivieren AP-Modus**

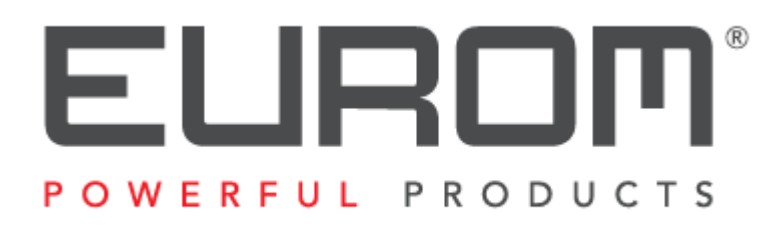

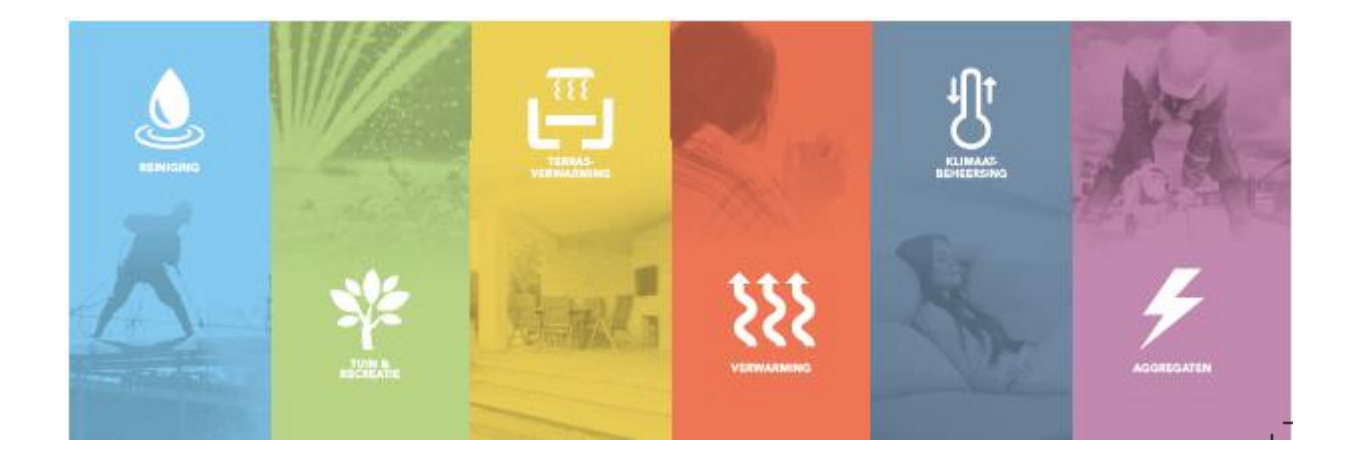

## **1. Downloaden und installieren Eurom Smart App**

▶ Scannen Sie mit dem Smartphone den untenstehenden QR-Code oder suchen Sie in App Store oder Google Play nach "Eurom Smart" und folgen Sie den Download-Anweisungen.

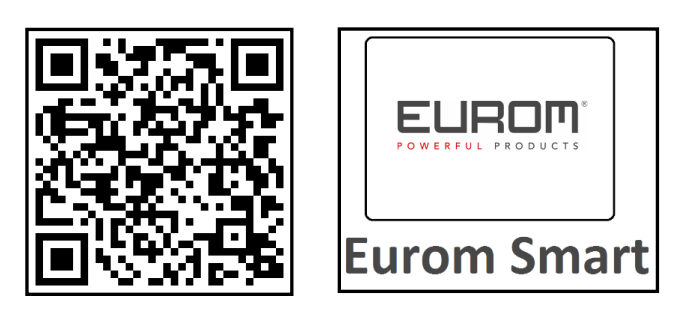

Die Eurom Smart App wird auf Ihrem Smartphone installiert.

## **2. Registrieren Eurom Smart App**

1. Öffnen Sie die App und wählen Sie "Register".

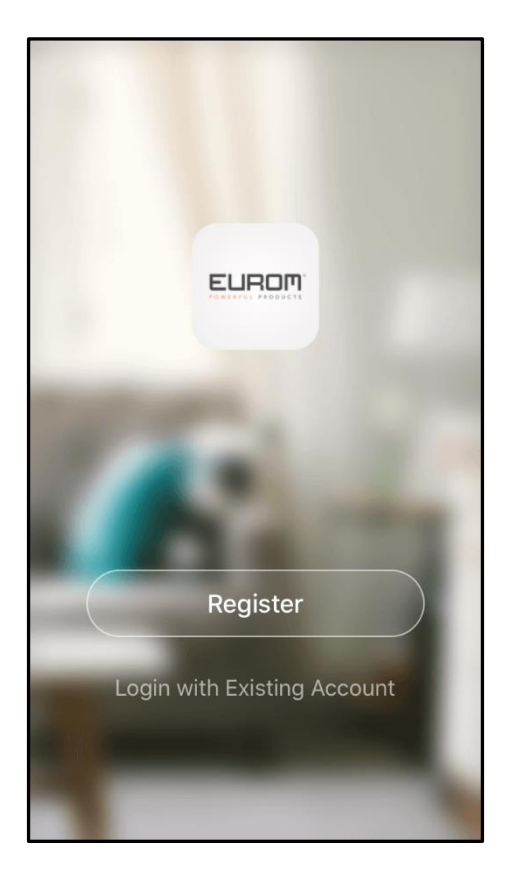

2. Lesen Sie die Privacy Policy und treffen Sie Ihre Auswahl.

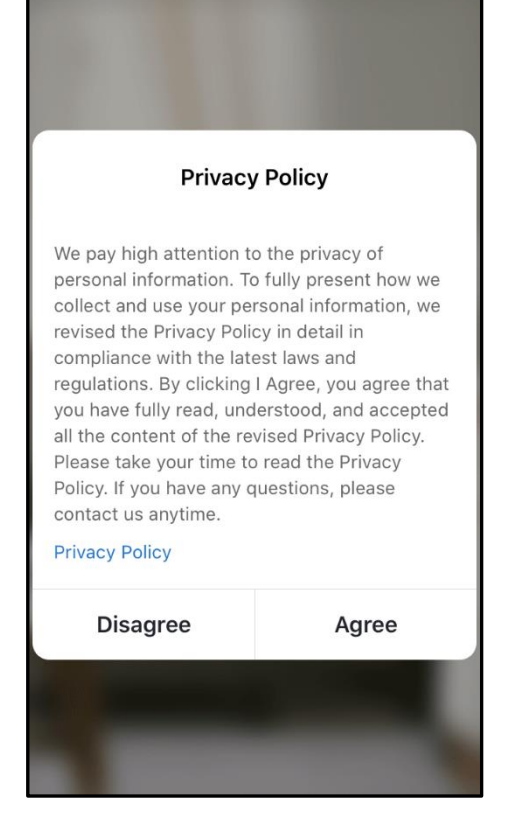

3. Wählen Sie Registrieren per E-Mail oder Mobilfunknummer.

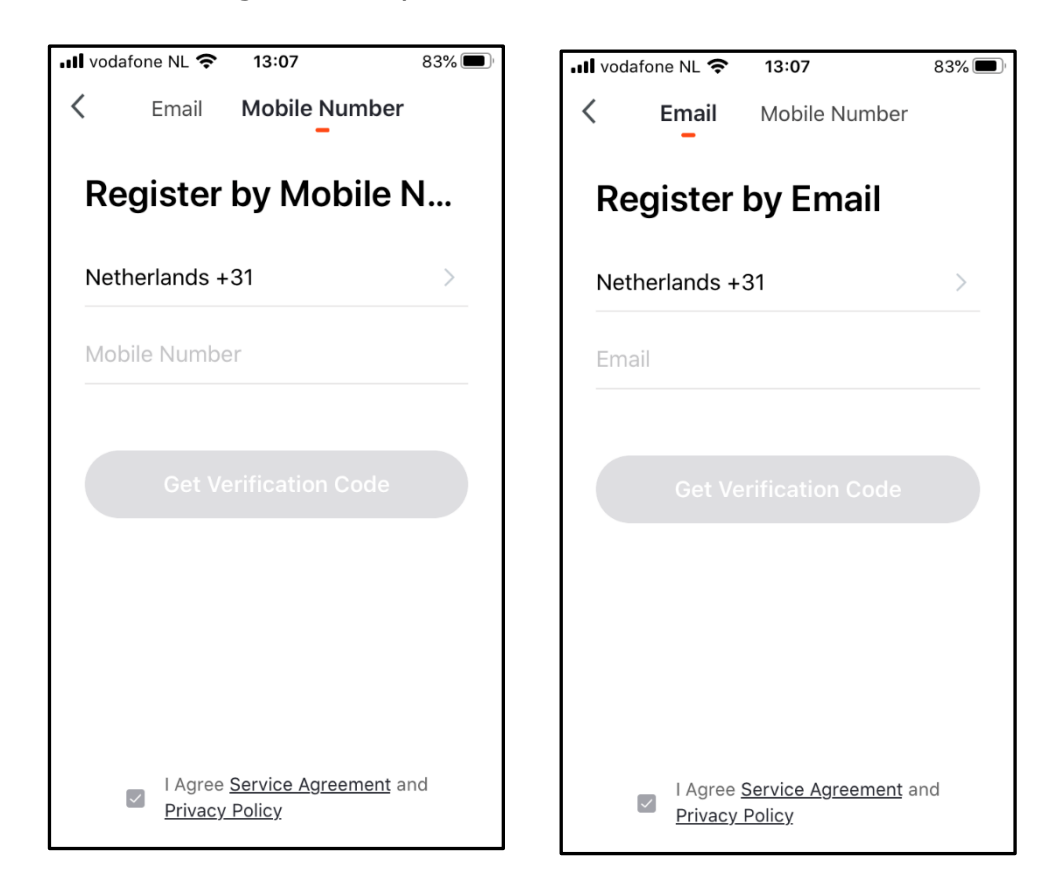

4. Tragen Sie Ihre E-Mail-Adresse oder Mobilfunknummer ein und wählen Sie "Get Verification Code".

.

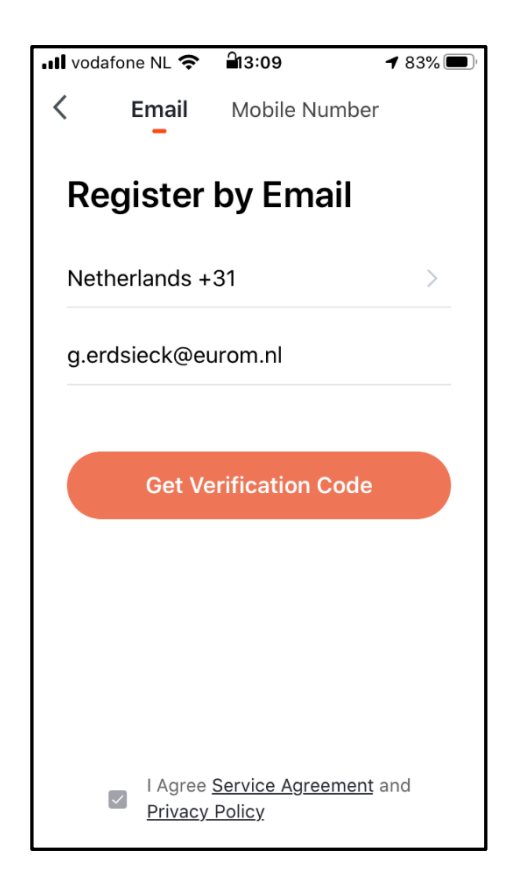

5. Sie erhalten per E-Mail oder SMS den Verification Code. Geben Sie innerhalb einer Minute diesen Verification Code und Ihr selbstgewähltes Kennwort ein und tippen Sie auf "Done", um die Registrierung zu bestätigen.

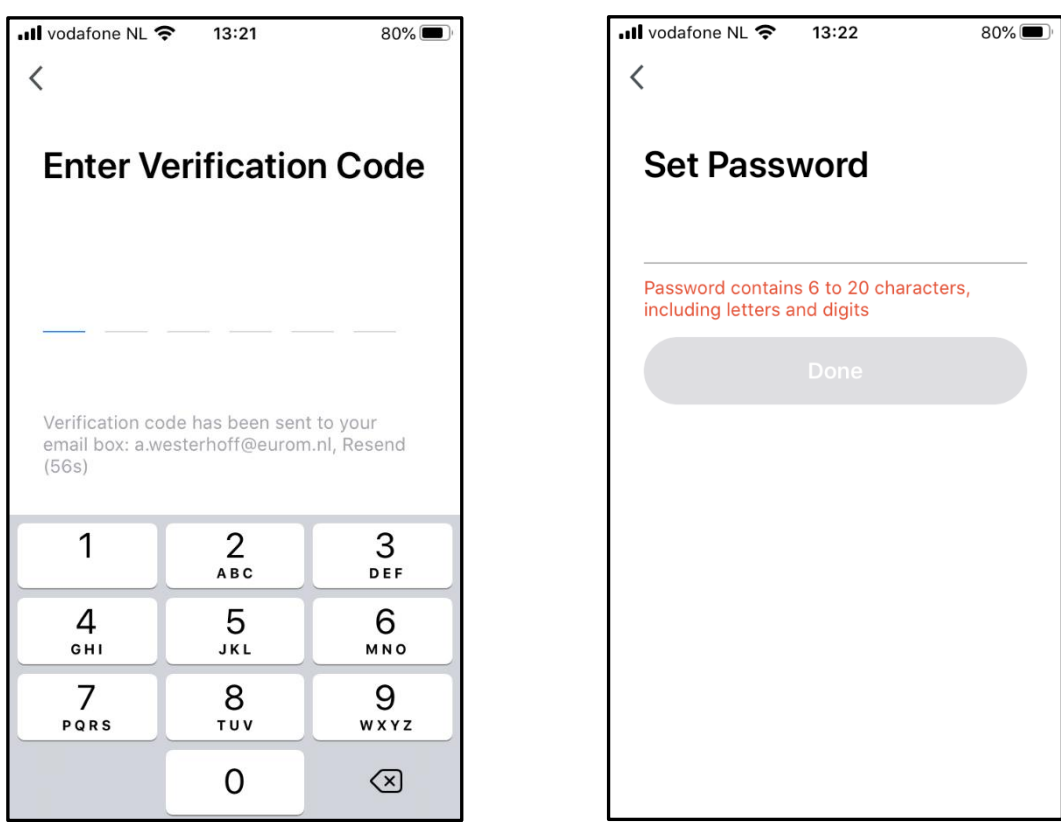

6. Die Registrierung ist erfolgt.

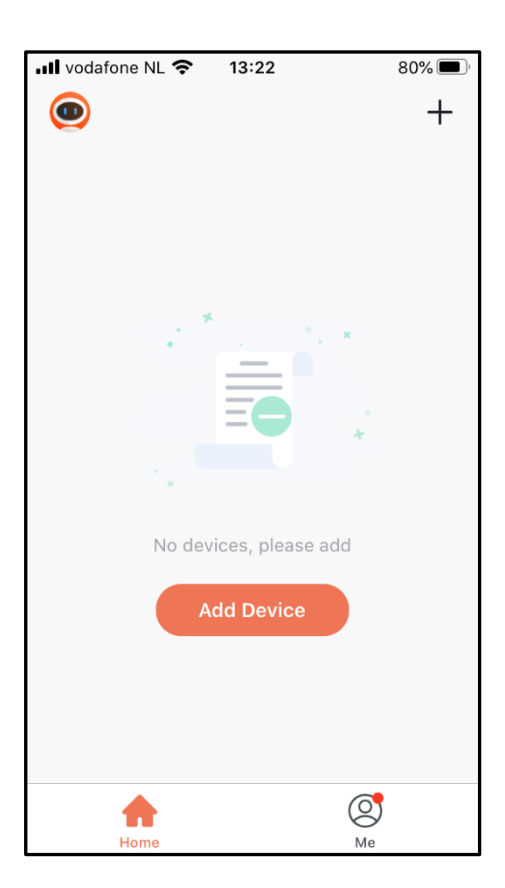

## **3. Eurom Gerät mit der Eurom Smart App im normalen Modus verbinden**

Das Smartphone, mit dem Sie Ihr Gerät bedienen möchten, muss im selben WLAN sein wie das Gerät.

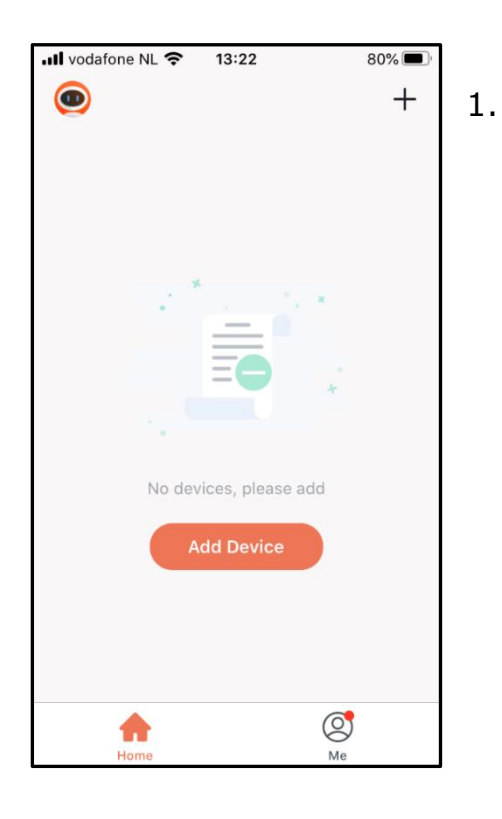

1. Tippen Sie auf  $H +$ " oder  $H$ Add Device".

2. Tippen Sie auf "Your Eurom device".

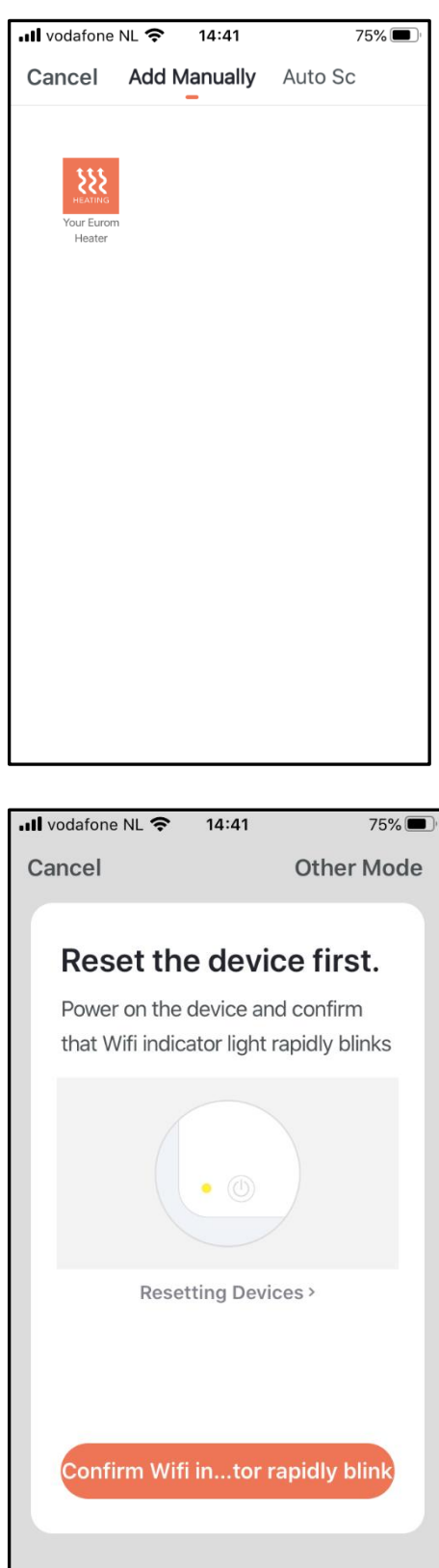

Ihrem Eurom Gerät schnell blinkt und tippen Sie auf "Confirm Wifi indicator rapidly blink".

3. Prüfen Sie, ob die WLAN-Kontrollleuchte an

Weitere Auskünfte über das schnelle und langsame Blinken der WLAN-Kontrollleuchte, das Zurücksetzen, Ein- und Ausschalten der WLAN-Verbindung Ihres Eurom Gerätes finden Sie in der Bedienungsanleitung Ihres Eurom Gerätes sowie auf unserer Website [www.eurom.nl/nl/manuals.](http://www.eurom.nl/nl/manuals)

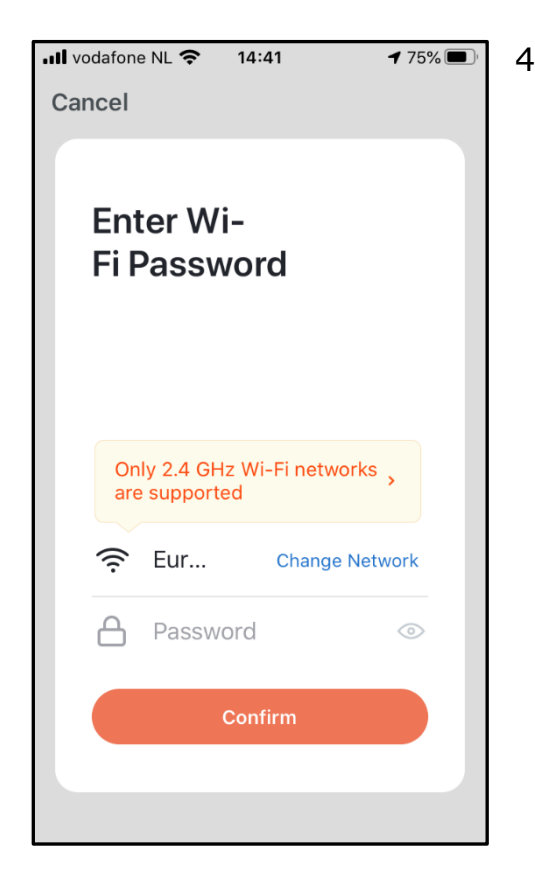

4. Tragen Sie Ihr WLAN-Kennwort ein und tippen Sie auf "Confirm".

5. Es wird eine Verbindung hergestellt zwischen der Eurom Smart App und dem Eurom Gerät.

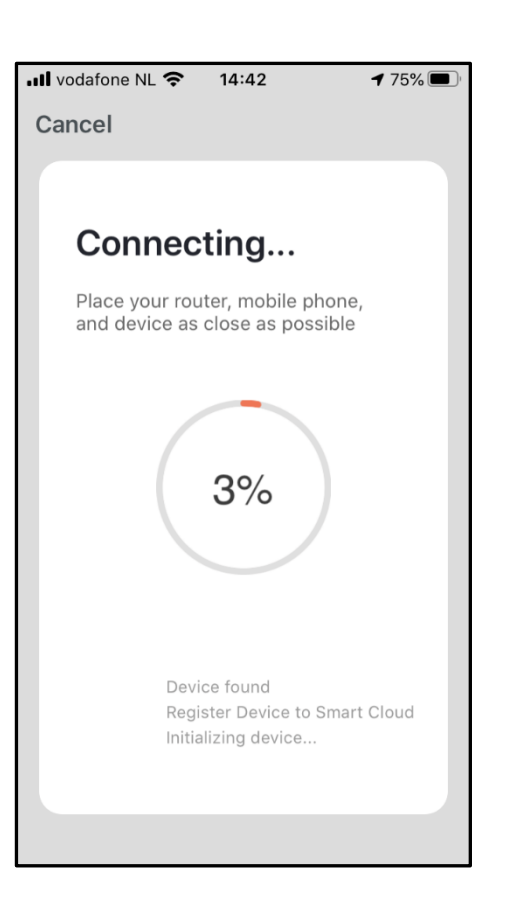

Schlägt der Verbindungsaufbau fehl, dann setzen Sie die WLAN-Verbindung am Gerät zurück, schalten das Gerät aus und wieder ein und versuchen es erneut.

6. Tippen Sie auf "Done", wenn die Verbindung hergestellt ist. Nun können Sie Ihr Eurom Gerät mit der Eurom Smart App bedienen.

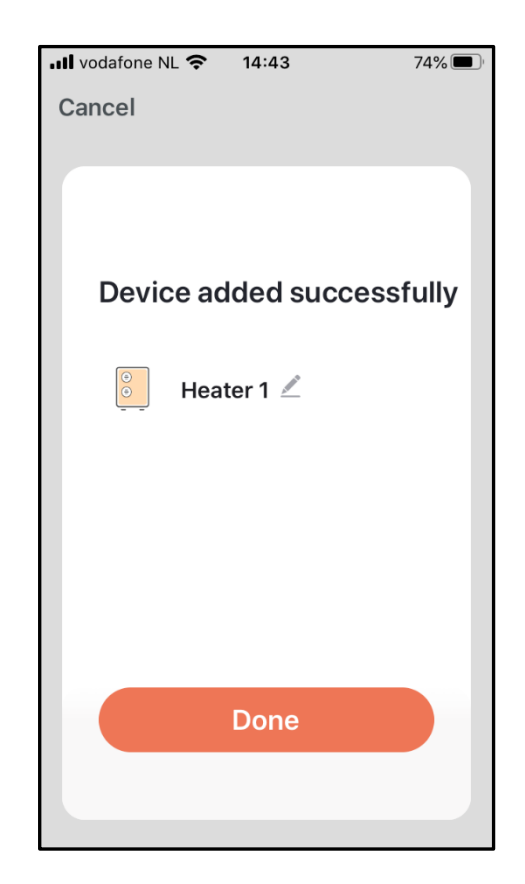

## **4. Eurom Gerät mit der Eurom Smart App im AP-Modus verbinden**

- 1. Bringen Sie das Gerät in den AP-Modus **(WLAN-Kontrollleuchte am Gerät blinkt langsam)**. Weitere Auskünfte über das schnelle und langsame Blinken der WLAN-Kontrollleuchte finden Sie in der Bedienungsanleitung Ihres Eurom Gerätes sowie auf unserer Website [www.eurom.nl/nl/manuals.](http://www.eurom.nl/nl/manuals) Auf dieser Website wird erklärt, wie Sie ein EUROM Gerät in den AP-Modus bringen.
- 2. Wählen Sie in der Eurom Smart App: Add Device.

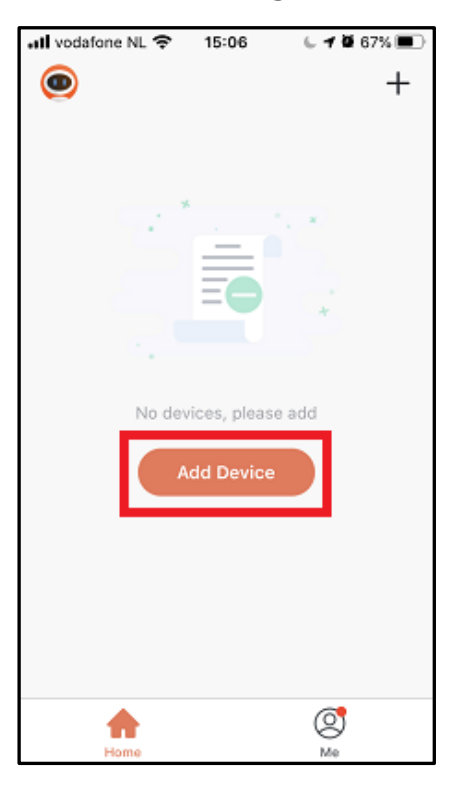

3. Wählen Sie: Your Eurom Device.

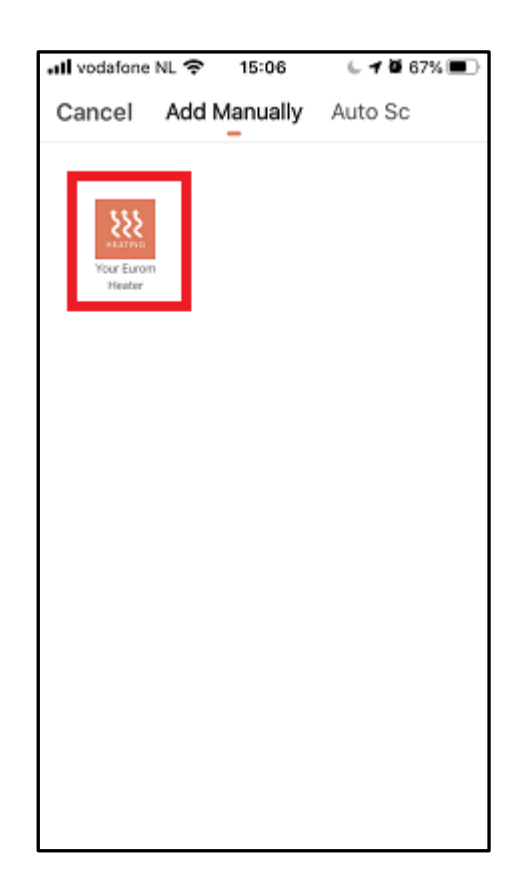

4. Wählen Sie rechts oben im Bildschirm: Other Mode.

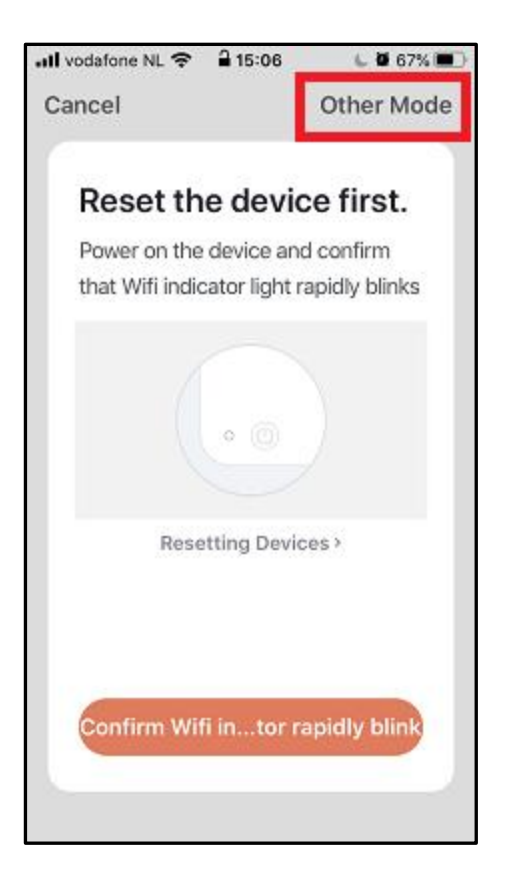

5. Wählen Sie: AP Mode.

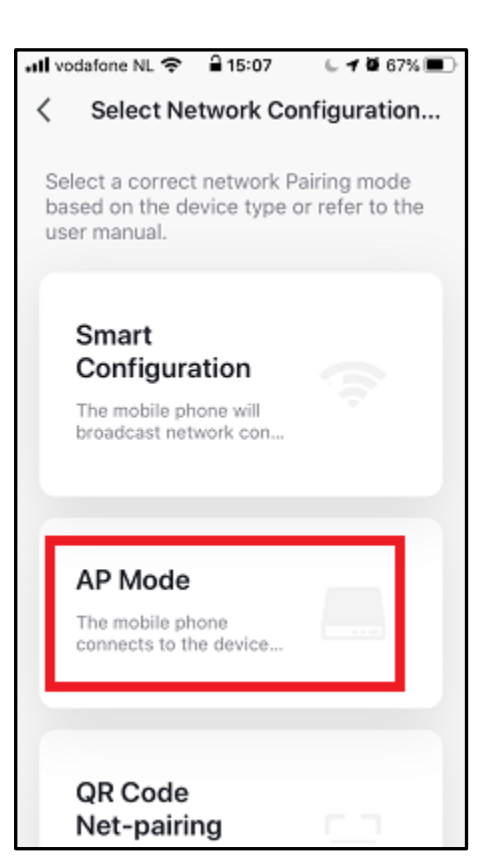

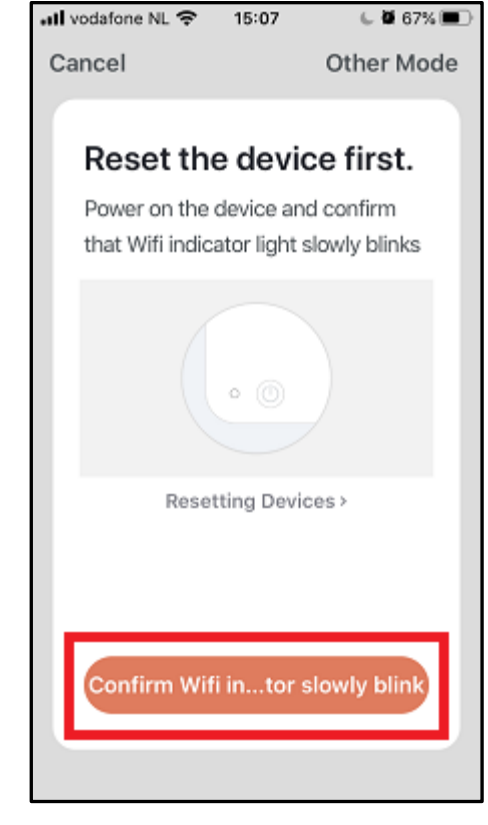

6. Wählen Sie: Confirm WiFi in … tor slowly blink.

7. Geben Sie das WLAN-Kennwort ein und tippen Sie auf: Confirm.

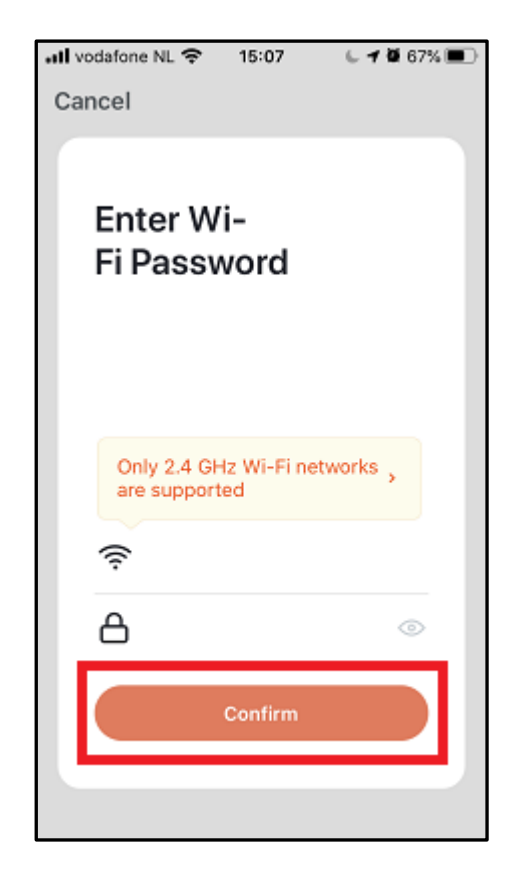

 $\cdot$ ill vodafone NL  $\approx$   $\approx$  15:07  $L$   $\rightarrow$  0 67% Cancel Connect your mobile phone to the device's hotspot 1. Connect the phone to the hotspot<br>shown below. Wi-Fi  $\epsilon$  Settings wi-n SmartLife-XXXX  $\bullet$  ①  $\bullet$  (i)  $\leq$  ESP-XXXX home home2  $\bullet \bullet \circledcirc$ 2. Go back to the app and continue to Comfirm the hot spot, next

8. Wählen Sie: Reconnect.

9. Wenn der folgende Bildschirm erscheint, wählen Sie: Wifi, anders setzen Sie mit 10. fort.

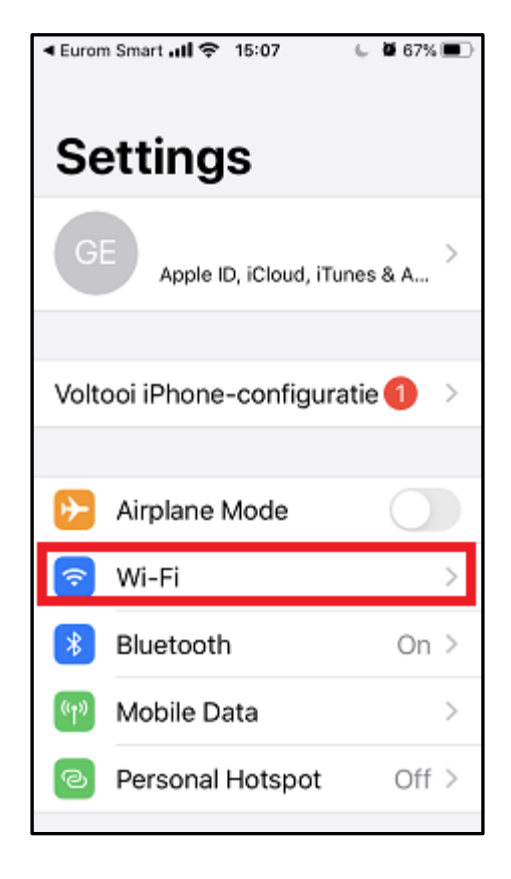

10. Wählen Sie: Smartlife-XXX.

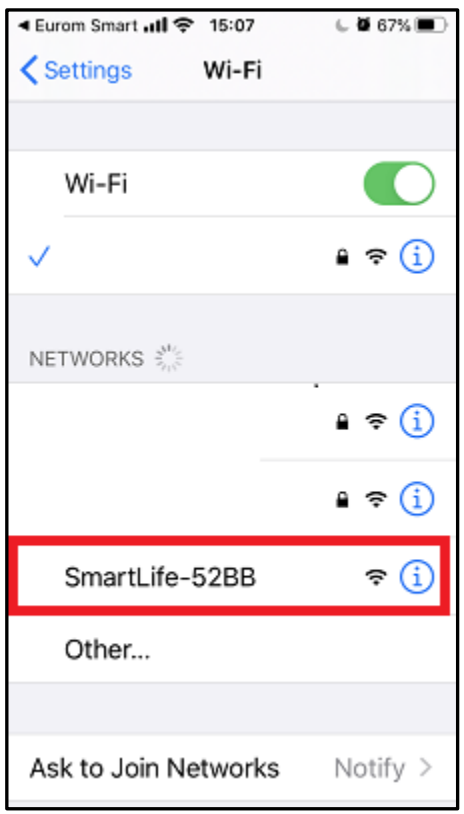

11. Wählen Sie links oben im Bildschirm: Eurom Smart.

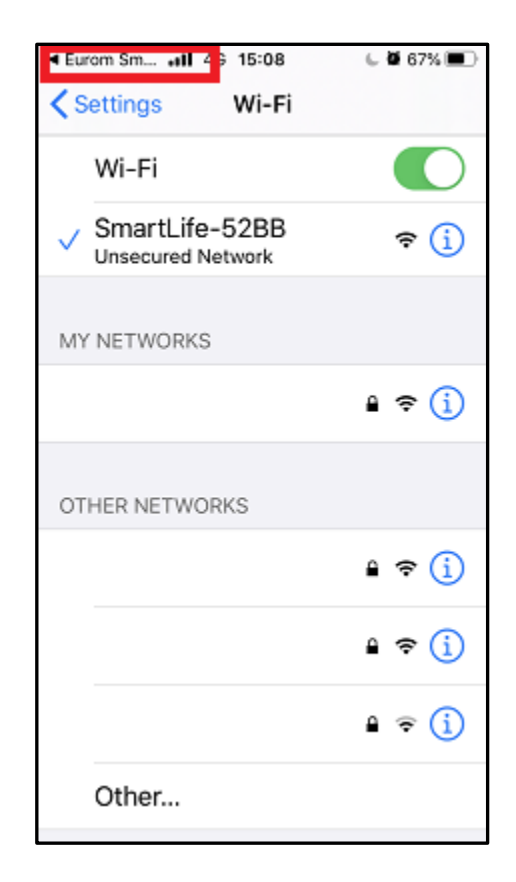

all vodafone NL 4G 15:08  $C = 4067%$ Cancel Connecting... Place your router, mobile phone, and device as close as possible  $2%$ Device found Register Device to Smart Cloud Initializing device...

12. Verbindung wird hergestellt.

13. Tippen Sie auf "Done": Die Verbindung ist hergestellt.

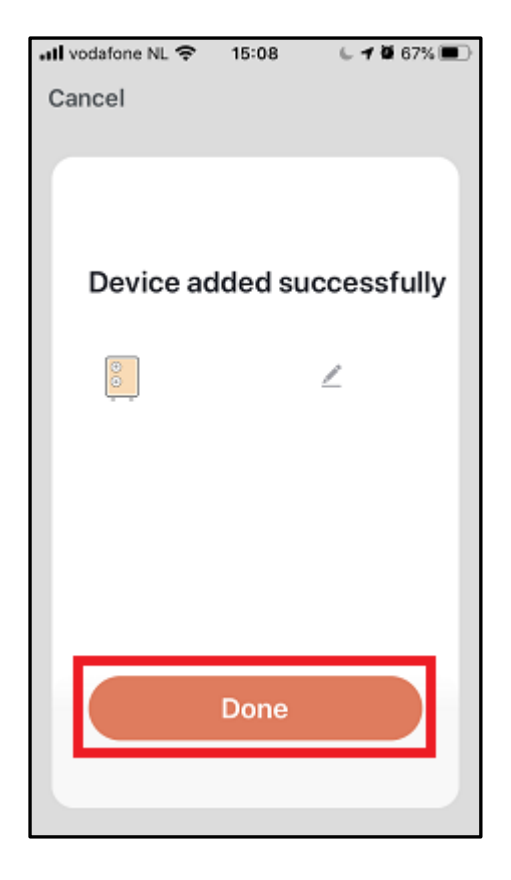

#### **5. Eurom WLAN-Geräte: Anleitung für Zurücksetzen, Ein-/Ausschalten von WLAN, Aktivieren AP-Modus**

#### **Modellbezeichnung: Eurom E-Convect Wi-Fi Artikelnummern: 351552, 351569**

**- Wechseln schnelles/langsames Blinken WLAN-Kontrollleuchte (schnelles Blinken: normaler Modus; langsames Blinken: AP-Modus)** Drücken Sie 5 Sekunden lang die M-Taste.

#### **- WLAN zurücksetzen**

 $\overline{\phantom{a}}$ 

Drücken Sie 5 Sekunden lang die M-Taste. Bspw. um die Verbindung des Eurom Geräts mit einem Smartphone zu trennen und eine neue Verbindung mit einem anderen Smartphone herzustellen. Oder wenn das Modem ausgetauscht wurde.

#### **- WLAN ein-/ausschalten** Drücken Sie 5 Sekunden lang die EIN/AUS-Taste. Die WLAN-Kontrollleuchte erlischt.

Um die WLAN-Funktion wieder einzuschalten, drücken Sie erneut 5 Sekunden lang die EIN/AUS-Taste: die WLAN-Kontrollleuchte blinkt wieder.

#### **Modellbezeichnung: Eurom Mon Soleil Wi-Fi Artikelnummern: 361612,361629,361636,361643,361650,361667, 361698,361704,361711,361728,361735,361742,**

#### **- Wechseln schnelles/langsames Blinken WLAN-Kontrollleuchte (schnelles Blinken: normaler Modus; langsames Blinken: AP-Modus)**

Der Ofen muss eingeschaltet sein, darf aber nicht heizen. Es darf also nicht das Heizungssymbol in der Anzeige des Ofens zu sehen sein. (Dazu stellen Sie mit der "-"-Taste die gewünschte Temperatur niedriger als die

Umgebungstemperatur ein.)

Drücken Sie 3 Sekunden lang die M-Taste.

## **- WLAN zurücksetzen**

Der Ofen muss eingeschaltet sein, darf aber nicht heizen. Es darf also nicht das Heizungssymbol in der Anzeige des Ofens zu sehen sein. (Dazu stellen Sie mit der "-"-Taste die gewünschte Temperatur niedriger als die

Umgebungstemperatur ein.)

Drücken Sie 3 Sekunden lang die M-Taste. Bspw. um die Verbindung des Eurom Geräts mit einem Smartphone zu trennen und eine neue Verbindung mit einem anderen Smartphone herzustellen. Oder wenn das Modem ausgetauscht wurde.

## **- WLAN ein-/ausschalten**

Der Ofen muss eingeschaltet sein, darf aber nicht heizen. Es darf also nicht das Heizungssymbol in der Anzeige des Ofens zu sehen sein. (Dazu stellen Sie mit der "-"-Taste die gewünschte Temperatur niedriger als die Umgebungstemperatur ein.)

Drücken Sie 3 Sekunden lang die EIN/AUS-Taste, um WLAN ein- bzw. auszuschalten.

Symbol blinkt in der Anzeige: WLAN-Verbindung besteht. Kein WLAN-Symbol in der Anzeige: Keine WLAN-Verbindung.

## **Modellbezeichnung: Eurom Mon Soleil DSP Wi-Fi Artikelnummern: 361896, 361902, 361919, 361926, 361933, 361940**

**- Wechseln schnelles/langsames Blinken WLAN-Kontrollleuchte (schnelles Blinken: normaler Modus; langsames Blinken: AP-Modus)** Drücken Sie 3 Sekunden lang die M-Taste.

**- WLAN zurücksetzen** Drücken Sie 3 Sekunden lang die M-Taste. Bspw. um die Verbindung des Eurom Geräts mit einem Smartphone zu trennen und eine neue Verbindung mit einem anderen Smartphone herzustellen. Oder wenn das Modem ausgetauscht wurde.

**- WLAN ein-/ausschalten** Drücken Sie 3 Sekunden lang die EIN/AUS-Taste, um WLAN ein- bzw. auszuschalten.

WLAN-Symbol blinkt in der Anzeige: WLAN-Verbindung besteht. Kein WLAN-Symbol in der Anzeige: Keine WLAN-Verbindung.

#### **Modellbezeichnung: Eurom Mon Soleil Ceiling Wi-Fi Artikelnummern: 361834, 361841, 361858, 361865, 361872, 361889**

- **- Wechseln schnelles/langsames Blinken WLAN-Kontrollleuchte (schnelles Blinken: normaler Modus; langsames Blinken: AP-Modus)** Drücken Sie 3 Sekunden lang die WLAN-Taste der Smart Plug (WLAN-Steckdose).
- **- WLAN zurücksetzen** Drücken Sie 3 Sekunden lang die WLAN-Taste der Smart Plug (WLAN-Steckdose). Bspw. um die Verbindung des Eurom Geräts mit einem Smartphone zu trennen und eine neue Verbindung mit einem anderen Smartphone herzustellen. Oder wenn das Modem ausgetauscht wurde.
- **- WLAN ein-/ausschalten**

Drücken Sie 10 Sekunden lang die "-"-Taste der Smart Plug (WLAN-Steckdose).

**Modellbezeichnung: Eurom Alutherm Wi-Fi (Verre / XS / Baseboard) Artikelnummern: 360714, 360721, 360745, 360752, 360776, 360783, 360790, 360813, 360820, 360837, 360844, 360851, 360868, 360912, 360929, 360936, 360943, 360950, 360967, 361032, 361049**

**- Wechseln schnelles/langsames Blinken WLAN-Kontrollleuchte (schnelles Blinken: normaler Modus; langsames Blinken: AP-Modus)** Drücken Sie 3 Sekunden lang die M-Taste.

**- WLAN zurücksetzen** Drücken Sie 3 Sekunden lang die M-Taste. Bspw. um die Verbindung des Eurom Geräts mit einem Smartphone zu trennen und eine neue Verbindung mit einem anderen Smartphone herzustellen. Oder wenn das Modem ausgetauscht wurde.

**- WLAN ein-/ausschalten** Drücken Sie 3 Sekunden lang die EIN/AUS-Taste, um WLAN ein- bzw. auszuschalten. WLAN-Symbol blinkt in der Anzeige: WLAN-Verbindung besteht. WLAN-Symbol in der Anzeige: Keine WLAN-Verbindung.

## **Modellbezeichnung: Eurom Wall Designheat 2000 Wi-Fi Artikelnummern: 342178, 342185**

**- Wechseln schnelles/langsames Blinken WLAN-Kontrollleuchte (schnelles Blinken: normaler Modus; langsames Blinken: AP-Modus)** Drücken Sie 3 Sekunden lang die WLAN-Taste des Ofens.

#### **- WLAN zurücksetzen** Drücken Sie 3 Sekunden lang die WLAN-Taste des Ofens. Bspw. um die Verbindung des Eurom Geräts mit einem Smartphone zu trennen und eine neue Verbindung mit einem anderen Smartphone herzustellen. Oder wenn das Modem ausgetauscht wurde.

#### **- WLAN ein-/ausschalten**

Drücken Sie 3 Sekunden lang die Modus-Taste des Ofens, um WLAN ein- bzw. auszuschalten. WLAN-Symbol blinkt in der Anzeige: WLAN-Verbindung besteht. Kein WLAN-Symbol in der Anzeige: Keine WLAN-Verbindung.

## **Modellbezeichnung: Eurom Sani Wall Heat 2000 Wi-Fi Artikelnummer: 343007**

**- Wechseln schnelles/langsames Blinken WLAN-Kontrollleuchte (schnelles Blinken: normaler Modus; langsames Blinken: AP-Modus)** Drücken Sie 3 Sekunden lang die WLAN-Taste des Ofens.

**- WLAN zurücksetzen** Drücken Sie 3 Sekunden lang die WLAN-Taste des Ofens. Bspw. um die Verbindung des Eurom Geräts mit einem Smartphone zu trennen und eine neue Verbindung mit einem anderen Smartphone herzustellen. Oder wenn das Modem ausgetauscht wurde.

**- WLAN ein-/ausschalten** Drücken Sie 3 Sekunden lang die Modus-Taste des Ofens, um WLAN ein- bzw. auszuschalten. WLAN-Symbol blinkt in der Anzeige: WLAN-Verbindung besteht. Kein WLAN-Symbol in der Anzeige: Keine WLAN-Verbindung.

### **Modellbezeichnung: Eurom Sani 400 Wi-Fi Artikelnummern: 350067,350098**

**- Wechseln schnelles/langsames Blinken WLAN-Kontrollleuchte (schnelles Blinken: normaler Modus; langsames Blinken: AP-Modus)** Drücken Sie 5 Sekunden lang die Timer-Taste.

**- WLAN zurücksetzen** Drücken Sie 5 Sekunden lang die Timer-Taste. Bspw. um die Verbindung des Eurom Geräts mit einem Smartphone zu trennen und eine neue Verbindung mit einem anderen Smartphone herzustellen. Oder wenn das Modem ausgetauscht wurde.

**- WLAN ein-/ausschalten** Drücken Sie 10 Sekunden lang die "-"-Taste.

#### **Modellbezeichnung: Eurom RAD 2000 Oil free Wi-Fi Artikelnummern: 363913, 363920**

**- Wechseln schnelles/langsames Blinken WLAN-Kontrollleuchte (schnelles Blinken: normaler Modus; langsames Blinken: AP-Modus)** Drücken Sie 3 Sekunden lang die WLAN-Taste.

**- WLAN zurücksetzen** Drücken Sie 3 Sekunden lang die WLAN-Taste. Bspw. um die Verbindung des Eurom Geräts mit einem Smartphone zu trennen und eine neue Verbindung mit einem anderen Smartphone herzustellen. Oder wenn das Modem ausgetauscht wurde.

**- WLAN ein-/ausschalten**

Drücken Sie 3 Sekunden lang gleichzeitig die WLAN-Taste und die Modus-Taste.

#### **Modellbezeichnung: Eurom Hot Shot 2000 Wi-Fi Artikelnummern: 342741, 342748**

- **- Wechseln schnelles/langsames Blinken WLAN-Kontrollleuchte (schnelles Blinken: normaler Modus; langsames Blinken: AP-Modus)** Drücken Sie 8 Sekunden lang die EIN/AUS-Taste des Ofens.
- **- WLAN zurücksetzen** Drücken Sie 8 Sekunden lang die EIN/AUS-Taste des Ofens. Bspw. um die Verbindung des Eurom Geräts mit einem Smartphone zu trennen und eine neue Verbindung mit einem anderen Smartphone herzustellen. Oder wenn das Modem ausgetauscht wurde.

**- WLAN ein-/ausschalten** Drücken Sie 3 Sekunden lang gleichzeitig die "+"-Taste und die Schwenken-Taste.

**Modellbezeichnung: Eurom Hi-Tower 2200 Wi-Fi Artikelnummern: 342765,342748**

**- Wechseln schnelles/langsames Blinken WLAN-Kontrollleuchte (schnelles Blinken: normaler Modus; langsames Blinken: AP-Modus)** Drücken Sie 3 Sekunden lang die WLAN-Taste des Ofens.

**- WLAN zurücksetzen** Drücken Sie 3 Sekunden lang die WLAN-Taste des Ofens. Bspw. um die Verbindung des Eurom Geräts mit einem Smartphone zu trennen und eine neue Verbindung mit einem anderen Smartphone herzustellen. Oder wenn das Modem ausgetauscht wurde.

**- WLAN ein-/ausschalten** Drücken Sie 3 Sekunden lang gleichzeitig die WLAN-Taste und die "-"-Taste.

#### **Modellbezeichnung: Eurom Oasis 303 Wi-Fi Artikelnummer: 374995**

- **- Wechseln schnelles/langsames Blinken WLAN-Kontrollleuchte (schnelles Blinken: normaler Modus; langsames Blinken: AP-Modus)** Drücken Sie 3 Sekunden lang die AUTO-Taste des Luftbefeuchters.
- **- WLAN zurücksetzen** Drücken Sie 3 Sekunden lang die AUTO-Taste des Luftbefeuchters. Bspw. um die Verbindung des Eurom Geräts mit einem Smartphone zu trennen und eine neue Verbindung mit einem anderen Smartphone herzustellen. Oder wenn das Modem ausgetauscht wurde.
- **- WLAN ein-/ausschalten** Drücken Sie 3 Sekunden lang gleichzeitig die EIN/AUS-Taste und die Lüftungs-Taste.

## **Modellbezeichnung: Eurom Dry Best 30/40 Wi-Fi Artikelnummern: 371086, 371109**

- **- Wechseln schnelles/langsames Blinken WLAN-Kontrollleuchte (schnelles Blinken: normaler Modus; langsames Blinken: AP-Modus)** Drücken Sie 5 Sekunden lang die WLAN-Taste des Luftentfeuchters.
- **- WLAN zurücksetzen** Drücken Sie 5 Sekunden lang die WLAN-Taste des Luftentfeuchters. Bspw. um die Verbindung des Eurom Geräts mit einem Smartphone zu trennen und eine neue Verbindung mit einem anderen Smartphone herzustellen. Oder wenn das Modem ausgetauscht wurde.
- **- WLAN ein-/ausschalten** Diese Funktion gibt es an diesem Gerät nicht.